$\Box$ e $\times$ 17355 File Edit View Help 6 % 睡眠 Welcome to Comet 06/06/19 10:31 355/355 Comet2015 Build .494/09.07 Your Comet Directories: Comet Explorer Document Manager  $O$   $PAS$ 1 REL  $2$  GPO 3 DAL 4 AUS  $8 \frac{\overline{SP2}}{\overline{SP2}}$ <br>13  $\frac{\overline{N35}}{\overline{M35}}$  $5\overline{C90}$  $6\overline{D90}$  $7 \overline{\text{SP1}}$  $9$   $\overline{UTL}$ Utilities  $\begin{array}{c|c}\n10 & \overline{\text{WEB}} \\
15 & \overline{\text{UPG}}\n\end{array}$ 11 EOD 12 REP  $14$  CED 17 RPT The Reporter 16 Y35 18 SP1 19 SP2  $20 \overline{\text{SP3}}$ 21 PGO  $22$  TMP Directories Partitions Printers Spoolers Calculator  $READY:$ Time update Device  $\ldots$  $\begin{tabular}{ll} \hline \texttt{Dir} & . . . \label{tab:1} \texttt{Dir} \texttt{EDD-PDC\DATA\REPORTS-FOLDER\DR-RE} \end{tabular}$ Exit Comet CFAM Directory Profile name is gp50 PRINTEDD PRODUCTS, G.P. CAPS NUM OVR RD Ready **Hystart Section & BOO** To Inbox - Microsoft ... | **Di** 3 Windows Expl... |  $\bullet$  | Q (Document) mnem... |  $\frac{1}{2}$  T355 **Q** : < ■ © <mark>2</mark> ● 10:32 AM 1355  $\Box$ e $\mathbf{x}$ File Edit View Help **6 X 10 8** 06/06/19 10:42 355/355 Comet2015 Build .494/09.07 Welcome to Comet Your Comet Directories:

Comet Explorer  $\begin{array}{r} 3 \ \underline{\hbox{BAL}} \\ 8 \ \underline{\hbox{SP2}} \\ 13 \ \underline{\hbox{N35}} \\ 18 \ \underline{\hbox{SP1}} \end{array}$  $\begin{array}{r} 2 \ \frac{\text{GPO}}{\text{SP1}} \\ 7 \ \frac{\text{SP1}}{\text{SP1}} \end{array}$  $\begin{array}{c}\n0 & \frac{\text{PAS}}{\text{C90}} \\
\end{array}$  $1$  REL  $4$   $\overline{AUS}$ Document Manager 6 <u>D90</u> 9 UTL Utilities 10 WEB  $11$  EOD 12 REP  $14$  CED The Reporter  $15$  UPG  $16 \overline{Y35}$  $17$  RPT  $19$   $SP2$  $20 \overline{\text{SP3}}$  $21 \overline{PGO}$  $22$  TMP Directories Partitions Printers Spoolers Calculator Time update READY: Device name ... LPP Exit Comet Owning part ... Type ... Windows Spool type ... Non Path ... pdfFactory4 Profile name is gp50 PRINTEDD PRODUCTS, G.P. CAPS NUM OVR RD **Histart Solution Section Section Section** A Docume... ■ Swin... → ● Signatu... | 1 T355 | ■ Docume... | ■ CEDPR... | Desktop **Q : < 国际型 2** 10:43 AM

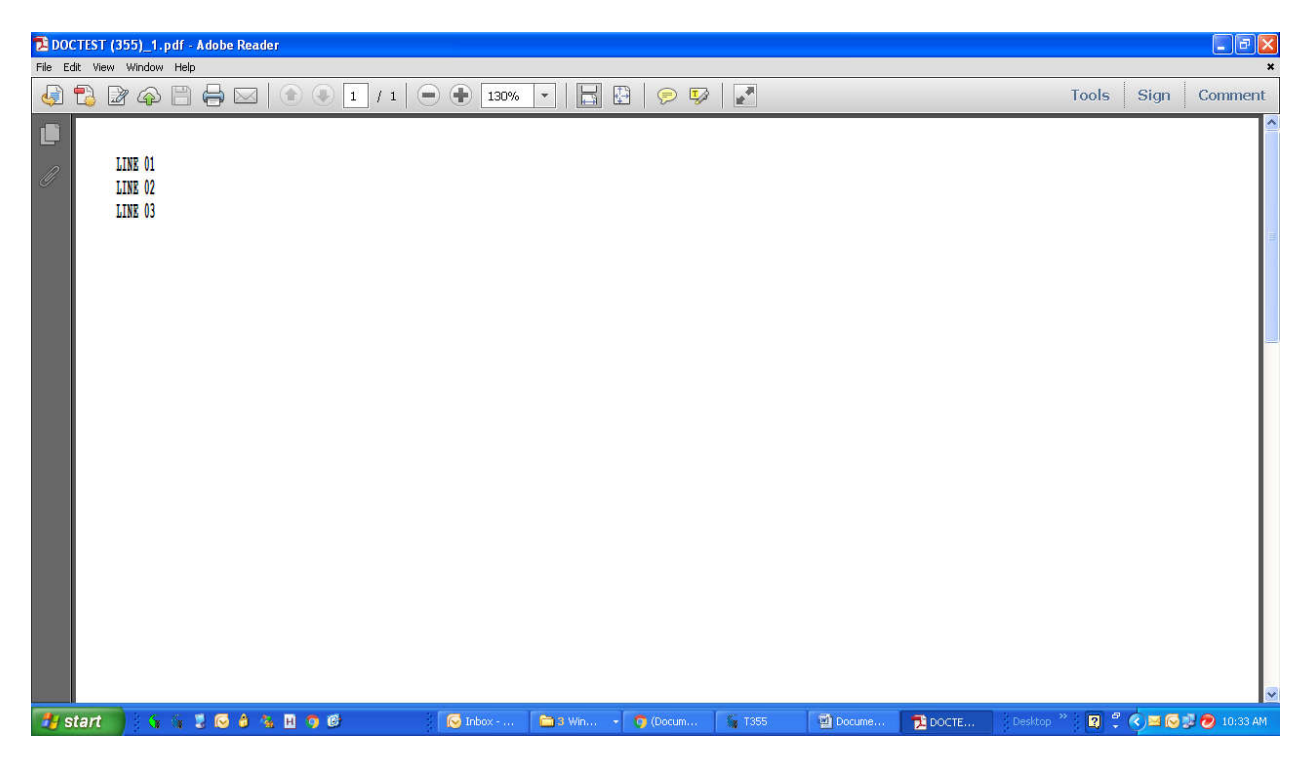

10:18:49 (7028)

10:18:49 (7028)06/06/2019 Started Cosc.exe

10:18:49 (7028)COSC: Logging to file C:\Documents and Settings\herbw.PRINTEDD\Local Settings\Application Data\Signature Systems\LOGS\Comet.log

10:18:49 (7028)COSC Startup - Runtime: Comet1-6, Prog: COSH.EXE, WinClass: CometHiddenApp

10:18:49 (7028)Loading Comet runtime: Prog =

C:\DOCUME~1\HERBW~1.PR~\LOCALS~1\Temp\COSH.EXE, Args = "K:\COMET\comet.exe" /pn=gp50 /nsp /WD="k:\comet"

10:18:49 (7028)Comet runtime has started

10:18:51 (7028)Comet runtime window found after 12 tries - registration in progress

10:18:51 (7028) COSH Startup in progress...

10:18:51 (7028)Comet 2015 Version 615.494

10:18:51 (7028)System Version: XP Professional Version 5.1 Service Pack 3 (Build 2600)

10:18:51 (7028)Using Parameters: "K:\COMET\comet.exe" /pn=gp50 /nsp /WD="k:\comet"

10:18:51 (7028)Using Configuration: k:\comet\gp50.CFG

10:18:52 (7028)CFAM: Connected user "gp50" to LOCAL Server "HERBW" - CometServe32 Version 18.02

10:18:52 (7028)CFAM: Connecting to remote server: 192.168.0.5

10:18:52 (7028)CFAM: Connected user "gp50" to REMOTE Server "PRINTEDD-PDC" - CometServe32 Version 19.00

10:18:52 (7028)CFAM: Server: PRINTEDD-PDC (192.168.0.5) - connection successful

10:18:52 (7028)Connecting Server N01 : 192.168.0.5 [192.168.0.5:11750]

10:18:52 (7028)Success : Security Server Version 18.02

10:18:52 (7028)CFAM: Connecting to remote server: 10.1.2.5

10:18:52 (7028)CFAM: Connected user "gp50" to REMOTE Server "VHOSTATX" - CometServe32 Version 19.00

10:18:52 (7028)CFAM: Server: VHOSTATX (10.1.2.5) - connection successful

10:18:52 (7028)Checking Type-C Directory : \\PRINTEDD-PDC\DATA\COMET\REL\

10:18:52 (7028)Checking Type-C Directory : \\PRINTEDD-PDC\DATA\COMET\UTL\

10:18:52 (7028)Checking Type-C Directory : \\PRINTEDD-PDC\DATA\DPAC\PAS\

10:18:52 (7028)Checking Type-C Directory : \\PRINTEDD-PDC\DATA\DESF\DPAC\DOJ\

10:18:52 (7028)Checking Type-C Directory : \\PRINTEDD-PDC\DATA\DPAC\UTR\

10:18:52 (7028)Checking Type-C Directory : \\PRINTEDD-PDC\DATA\DESF\DPAC\DSK\

10:18:52 (7028)Checking Type-C Directory : \\PRINTEDD-PDC\DATA\PGI\PGO\

10:18:52 (7028)Checking Type-C Directory : \\PRINTEDD-PDC\DATA\REPORTS-FOLDER\DR-REPORTS\

10:18:52 (7028)Checking Type-C Directory : \\PRINTEDD-PDC\DATA\DPAC\GPO\

10:18:52 (7028)Checking Type-C Directory : \\PRINTEDD-PDC\DATA\DPAC\DAL\

10:18:52 (7028)Checking Type-C Directory : \\PRINTEDD-PDC\DATA\DPAC\EOD\

10:18:52 (7028)Checking Type-C Directory : \\PRINTEDD-PDC\DATA\PGI\C90\

10:18:52 (7028)Checking Type-C Directory : \\PRINTEDD-PDC\DATA\DPAC\RPT\

10:18:52 (7028)Checking Type-C Directory : \\PRINTEDD-PDC\DATA\WEBFILES\

10:18:52 (7028)Checking Type-C Directory : \\PRINTEDD-

PDC\DATA\SOFTWARE\PEPTOTAL\PRINTEDD\N35\

10:18:52 (7028)Checking Type-C Directory : \\PRINTEDD-PDC\DATA\SOFTWARE\PEPTOTAL\PRINTEDD\Y35\

10:18:52 (7028) Checking Type-C Directory : \\PRINTEDD-PDC\DATA\SOFTWARE\PEPTOTAL\SYSTEM\CED\

10:18:52 (7028)Checking Type-C Directory : \\PRINTEDD-PDC\DATA\SOFTWARE\PEPTOTAL\SYSTEM\UPG\

10:18:52 (7028)Checking Type-C Directory : \\PRINTEDD-PDC\DATA\PGI\D90\

10:18:52 (7028)Checking Type-C Directory : \\VHOSTATX\DATA\DPAC\AUSDATA\

10:18:52 (7028)Checking Type-C Directory : \\PRINTEDD-PDC\DATA\DPAC\SP1\

10:18:52 (7028)Checking Type-C Directory : \\PRINTEDD-PDC\DATA\DPAC\SP2\

10:18:52 (7028)Checking Type-C Directory : \\PRINTEDD-PDC\DATA\DPAC\SP3\

10:18:52 (7028)Checking Type-C Directory : C:\DOCUME~1\HERBW~1.PR~\LOCALS~1\TEMP\CATEMP\

10:18:52 (7028) Directory verification complete.

10:18:52 (7028)Device initialization complete. 00010278

10:18:52 (7028)Local Comet sessions: 5

10:18:52 (7028)Remote Comet Sessions: 0

10:18:52 (7028) COSH Startup complete

10:18:52 (7028) COSC Startup complete

10:18:52 (7028)( 0-1828) Local attach successful

10:18:52 (7028)( 0-1828) Initial Poll reply received. Client version 2.100

10:18:53 (7028)CFAM: Connected user "CoscFio-gp50" to LOCAL Server "HERBW" - CometServe32 Version 18.02

10:18:53 (7028)CFAM: Connected user "CoscFio-gp50" to REMOTE Server "PRINTEDD-PDC" - CometServe32 Version 19.00

10:18:53 (7028)CFAM: Connected user "CoscFio-gp50" to REMOTE Server "VHOSTATX" - CometServe32 Version 19.00

10:18:53 (7028)CoscFio: Connected to CFAM version: 3.46

10:18:53 (7028)CometLib file support for CopyFile enabled

10:30:12 (7028)VMF\_AllocHandle: Allocating pool to 6553 (65530)

10:30:12 (7028)VMF\_AllocHandle: Allocating new handle: 1 of 6553

10:30:12 (7028)VMF\_Destroy Handle: 1

10:30:14 (7028)VMF\_Destroy Handle: 1

10:34:18 (7028)VMF\_Destroy Handle: 1

10:34:21 (7028)VMF\_Destroy Handle: 1

10:34:55 (7028)VMF\_Destroy Handle: 1

10:34:57 (7028)VMF\_Destroy Handle: 1

10:35:13 (7028)VMF\_Destroy Handle: 1

10:35:15 (7028)VMF\_Destroy Handle: 1